# **From raw SFX data to electron density using CASS, CrystFEL and PHENIX**

**Karol Nass**

**MPI Medical Research Heidelberg**

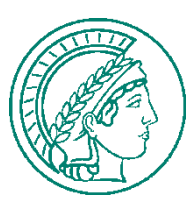

### **Objectives:**

- 1. Convert raw data to HDF5 format using *CASS*
- 2. Use *CrystFEL* to index and merge
- 3. Solve the lysozyme-Gd structure using *PHENIX.autosol*

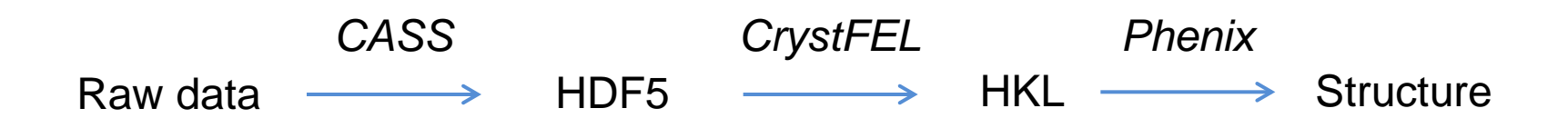

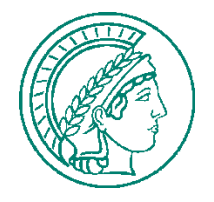

### **Scripts:**

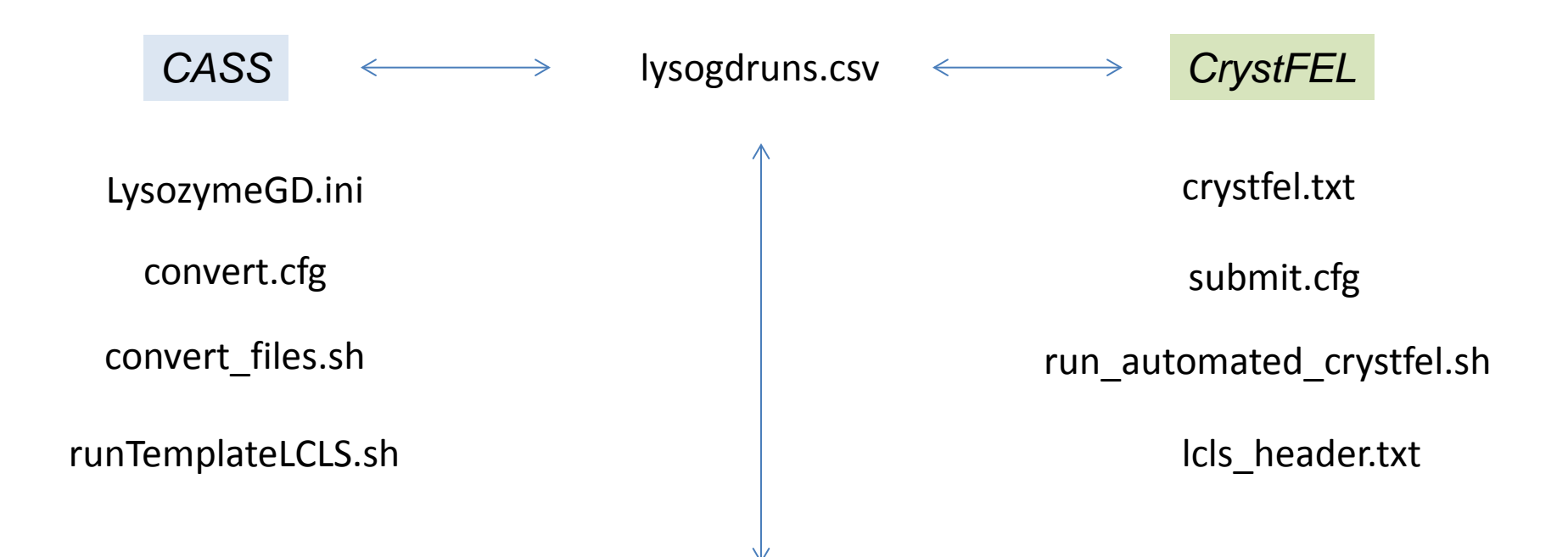

001,dark 002,001,LysozymeGD.ini,,crystfel.txt 003,001,LysozymeGD.ini,,crystfel.txt

…

…

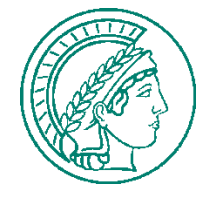

### **SFX Lysozyme-Gd data is avalible on-line at cxidb.org**

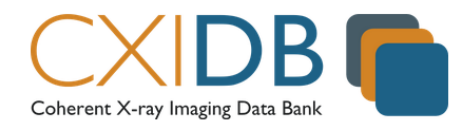

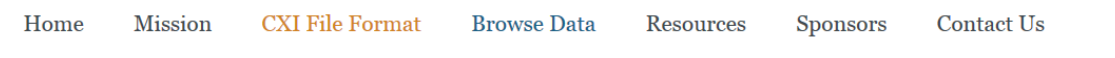

### **CXIDB ID 22**

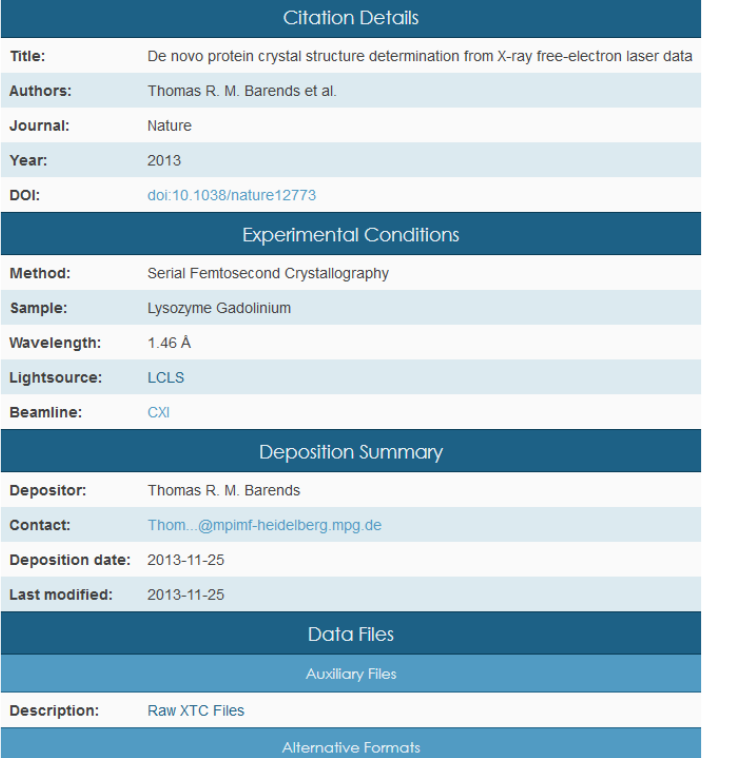

#### **Description**

Serial femtosecond crystallography (SFX) data of microcrystals of a lysozyme gadolinium derivative. The data was used to demonstrate de-novo phasing by single anomalous dispersion.

### **Citing CXIDB**

If you make use of CXIDB for your publication, please cite:

Maia, F. R. N. C. The Coherent X-ray Imaging Data Bank. Nat. Methods 9, 854-855 (2012).

The continued growth of CXIDB depends on the support of institutions and research grants which ultimately use citations as a measure of quality.

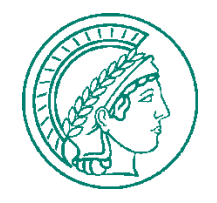

Summary:

In this tutorial we will process SFX data from lysozyme Gadolinium derivative. We will use CASS software suite on the complete experimental data set in XTC format to convert it into many hdf5 files. Every hdf5 file will contain a diffraction image with partial reflections and associated machine data eq. photon energy.

Such diffraction images can be used for analysis with CrystFEL, which will index them, extract the partial intensities and merge them using Monte Carlo method.

Merged data set of lysozyme Gd structure factors can be used for succesisful ab initio SAD phasing (Barends et al.).

Step by step tutorial:

- 1) Muchas gracias to Lutz Foucar for providing CASS and scripts that make the life easier.
- 2) Convert XTC files with Lysozyme-Gd diffraction data to single hdf5 files.
	- a) use provided scripts, copy all of them to your 'scripts' directory,
	- b) to start conversion edit files:
		- .) 'convert.cfq' and provide the correct paths pointing to your directory,
		- .) comment all lines in 'lysogdruns.csv' except 2-nd and 3-rd, we will start with converting only one run,
	- c) type 'sh conver files.sh lysogdruns.csv convert.cfg',
	- d) watch the output while your jobs are beeing subbmitted to LCLS queue, monitor queue using 'biobs -u "your user name",
	- e) after few minutes the jobs should finish and lots of hdf5 files should appear in your 'hdf5' directory.
- 3) Use 'run automated crystfel.sh' script to start CrystFEL indexing jobs.
	- a) edit 'submit.cfq' file to enter paths that will point to your indexing directory,
	- b) edit 'crystfel.txt' file to enter your favourite CrystFEL parameters,
	- c) start 'run automated crystfel.sh lysogdruns.csv' script to submit indexing jobs,
	- d) run 'merge-all.sh' script to merge indexing result from individual runs to one and calculate CrystFEL statistics.
- 4) Run create-xscale-kn script to convert .hkl file to XDS format.
- 5) Use xdsconv to convert to mtz file
- 6) run it in Phenix.autosol

## *De novo* **phasing of Lysozyme-Gd structure in PHENIX**

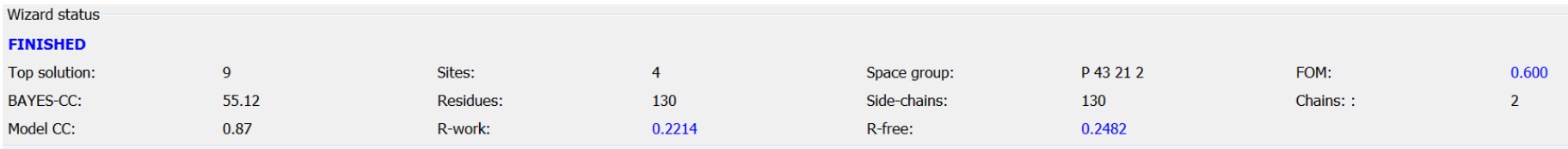

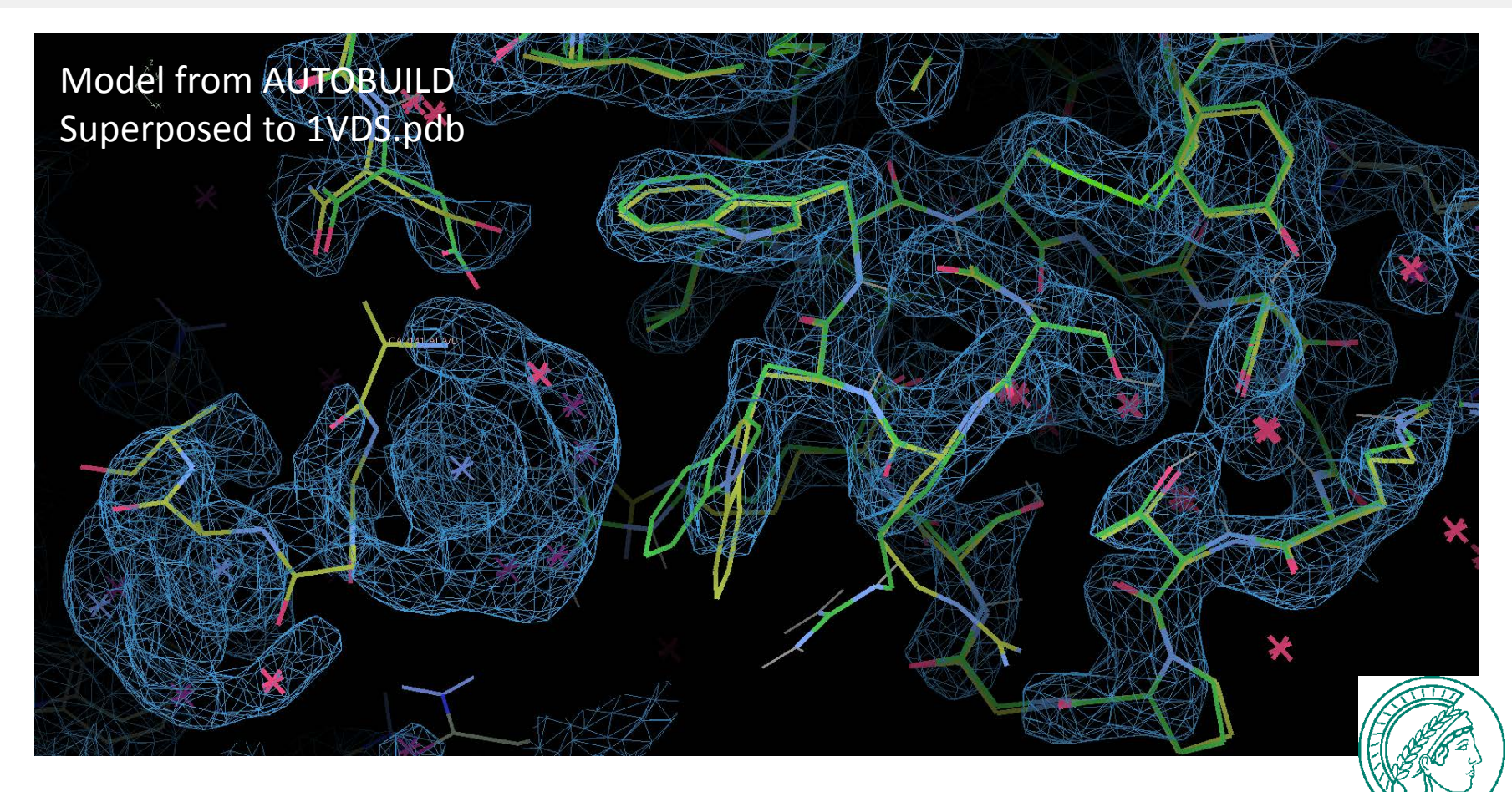

```
ssh psana
cd/reg/d/psdm/cxi/cxi84914/scratch/
cd knass
mkdir CASS-tutorial
cd CASS-tutorial
cp/reg/d/psdm/cxi/cxi84914/scratch/knass/scrip
ts/*.
vim lysogdruns.csv
vim convert.cfg
vim runTemplateLCLS.sh
vim convert.cfg
sh convert files.sh lysogdruns.csv
cd cass/
\mathsf{ls}cd hdf5/
\mathsf{ls}cd run 002/\mathsf{ls}cd slice 00/\mathsf{ls}cdaa/
cd ././././cd.\mathsf{ls}
```
vim submit.cfg vim submit.cfg vim Icls header.txt vim Icls header.txt source /reg/g/cfel/crystfel/crystfel-dev/setupsh sh run automated crystfel.sh lysogdruns.csv  $\parallel$  cass/ Il cass/indexing-ref/ Il cass/indexing-ref/run 002/ less cass/indexing-ref/run 002/run-002aa.stream vim crystfel.txt vim merge-all ./create-xscale-kn lyso-gd.hkl > lyso-gd.xscale cp ../../../scripts/XDSCONV.INP. vim XDSCONV.INP ~/XDS-INTEL64 Linux x86 64/xdsconv f2mtz HKLOUT temp.mtz<F2MTZ.INP cad HKLIN1 temp.mtz HKLOUT output file name.mtz<<EOF  $\mathsf{I}$ s mv output file name.mtz lyso-gd.mtz